## Berkeley Services **HR/APS**

## Reader / Tutor Timekeeping App

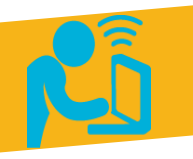

### **Monthly (MO) paid Reader/Tutors**

- Uses the new app to record hours worked (instead of a paper timesheet)
- **U** POSITION • Typically used by MO-paid Lecturers who also holds a R/T position

### **Supervisors**

- Receives an email to approve the timesheet
- Can forward email to an appropriate designee to approve
- Approval is entered directly in the app

### **How-to-Guide**

### **UCPath Center**

• Processes pay based on established timeline(s)

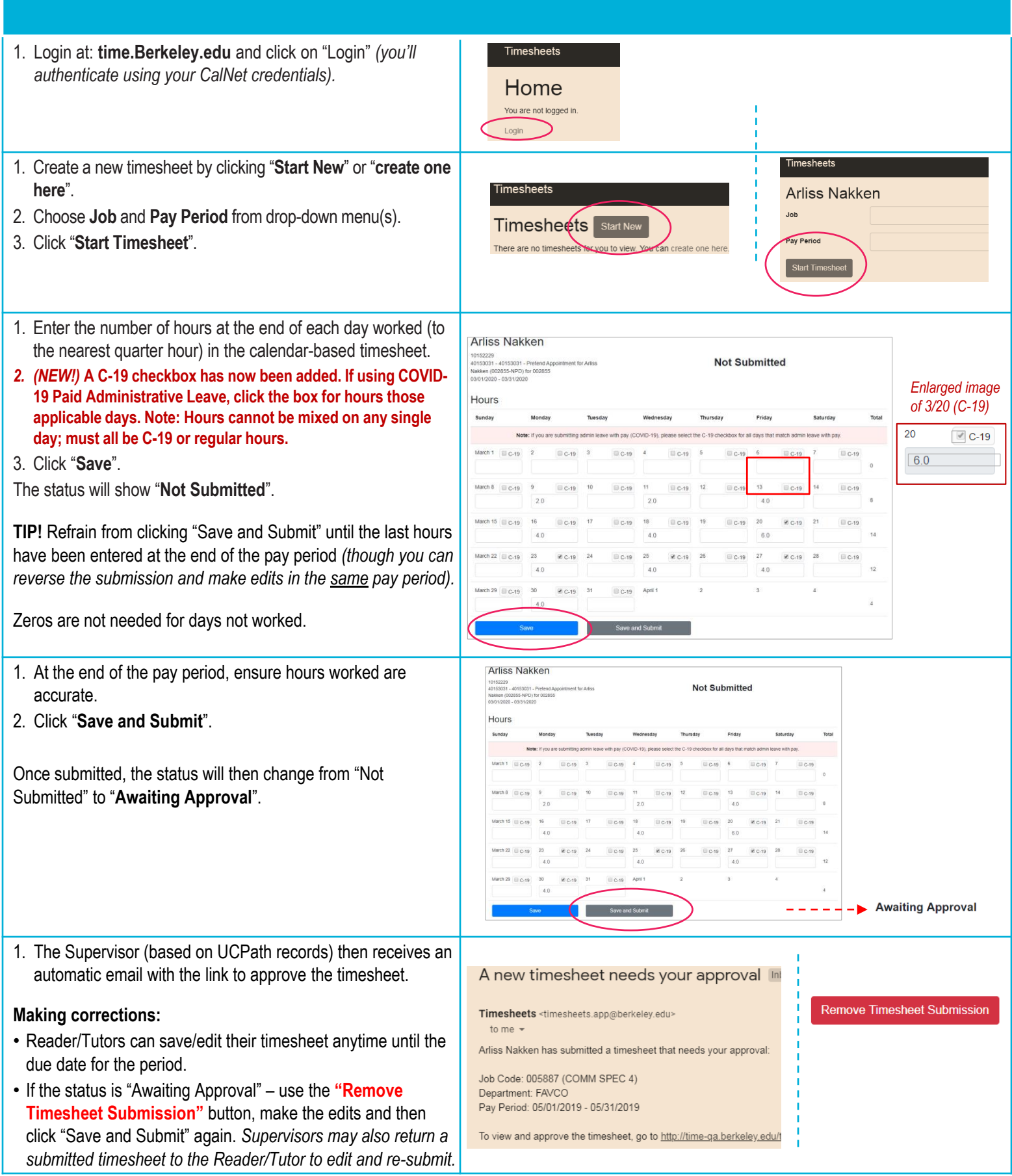

### *Quick tips ~*

- o Only one (1) timesheet can be created for each pay period.
- o Supervisors/Managers can always refer to their monthly ledgers to ensure pay accuracy.

### Berkeley Services HR/APS

# **Reader / Tutor Timekeeping App<br>How-to-Guide for Supervisors**

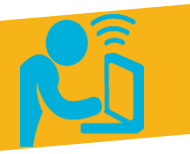

### **Reader/Tutors**

- Uses the new app to record hours worked (instead of a paper timesheet)
- Typically used by MO-paid Lecturers who also holds a R/T position

### Supervisors • Receives an email to approve the timesheet

- Can forward email to an appropriate designee to approve
- Approval is entered directly in the app

### **UCPath Center**

• Processes pay based on established timeline(s)

### **Using the app to approve a Reader/Tutor timesheet**

A new timesheet needs your approval 1. From the automatic email you receive, click Timesheets on the link at the bottom to go to: Timesheets <timesheets.app@berkeley.edu> **time.Berkeley.edu.** to me  $\sqrt{ }$ Home 2. From the Timesheets "Home" page, click Arliss Nakken has submitted a timesheet that needs your approval: You are not logged in. "**Login**" *(you'll authenticate using your*  Job Code: 005887 (COMM SPEC 4) *CalNet credentials).* Department: FAVCO Pay Period: 05/01/2019 - 05/31/2019 To view and approve the timesheet, go @ http://time-qa.berkeley.edu/t **Awaiting Approval** 1. From the Timesheets page, use the blue "**Approve Timesheet"** button at the bottom **Hours** left once daily hours have been reviewed. 2. If changes are needed, supervisors can use the red "**Remove Timesheet Submission**" button at the bottom right.  $C-19$  $2.0$  $40$ March 15  $\qquad \qquad \Box C-19$ **Important:** Be sure to instruct the Reader/Tutor  $4.0$ that they MUST then make the appropriate  $C-19$ changes and "save and (re) submit" again **in**   $4.0$  $4.0$  $4.0$ **order to be paid**. *Only the Reader/Tutor can make changes to their timesheet(s).*   $4.0$ **(1) C** Remove Timesheet Submission **(2)** Log • The activity "Log" section at the bottom of each timesheet reflects the chronological Activity Date order of activity for that specific timesheet. 3/31/2020 10:56 am William Reichle (12345678) approved the timesheet. This activity can be viewed by the Reader/Tutor and/or the supervisor. 3/31/2020 4:04 pm Arliss Nakken (10152229) submitted the timesheet for approval. 3/31/2020 3:59 pm Arliss Nakken (10152229) unsubmitted the timesheet.

3/31/2020 3:59 pm

3/31/2020 3:41 pm

### *Quick tips ~*

- o If a supervisor is unable to review/approve the timesheet, they can simply forward their approval email (that contains the approval link) to an appropriate designee.
- It's important to know that employees and their supervisors are **responsible for tracking COVID-19 Paid Admin Leave usage** based on the eligibility of the Reader/Tutor assignment. <mark>Read more Guidance for</mark> Supervisors.

Here is the link to **payroll/timesheet deadlines** featured on the [Berkeley Regional Services \(BRS\) website.](https://regionalservices.berkeley.edu/brs-regional-services/hracademic-personnel-support-hraps/timekeepingcaltime)

Arliss Nakken (10152229) submitted the timesheet for approval.

Arliss Nakken (10152229) created the timesheet.

If you encounter any issues or have questions, contact your BRS regional HR/APS team.